# 10日早 Quelques **ressources indispensables** en **droit** !

Les **bibliothèques** 10日早

Université de Strasbourg

Septembre 2023

#### **Sommaire**

### **1** | Des ressources pour accéder aux **textes**, aux **décisions**

• Legifrance

### **2** | Des ressources pour accéder aux **articles de doctrine**

• Dalloz.fr - Lexis 360

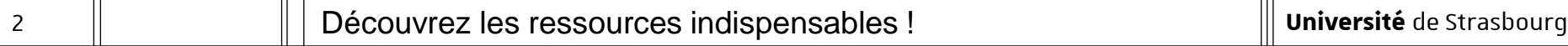

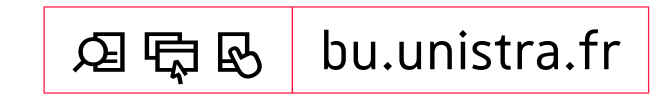

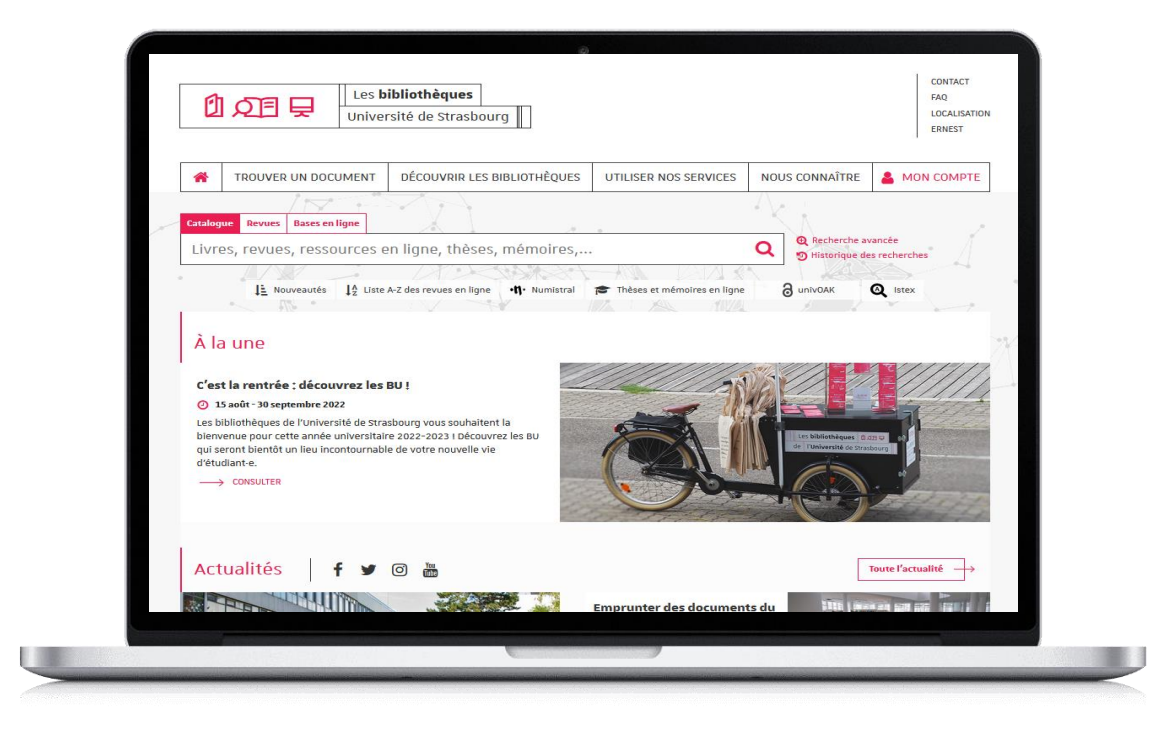

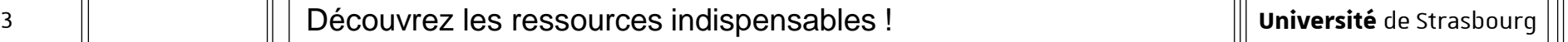

**L'utilisation des ressources en ligne acquises par l'université est personnelle et limitée aux activités universitaires :** tout usage effectué en dehors du cadre académique, c'est-à-dire dans un contexte professionnel ou de stage, est strictement interdit.

# Accès aux ressources [1/4]

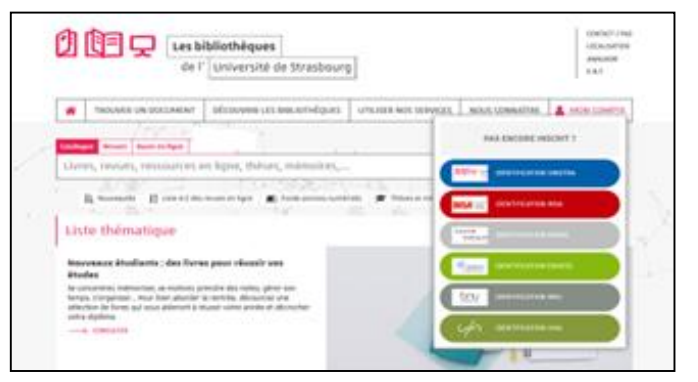

- Site (portail) des bibliothèques : bu.unistra.fr
- Les ressources signalées sur le site bu unistra.fr ont été sélectionnées par les bibliothèques en relation avec les enseignants afin de répondre au mieux à vos besoins.
- Parmi ces ressources, vous accédez à des bases en ligne gratuites ou payées par l'Université de Strasbourg (environ 3 millions d'euros par an) et la Bibliothèque nationale et universitaire (Bnu) de Strasbourg.

# Accès aux ressources [2/4]

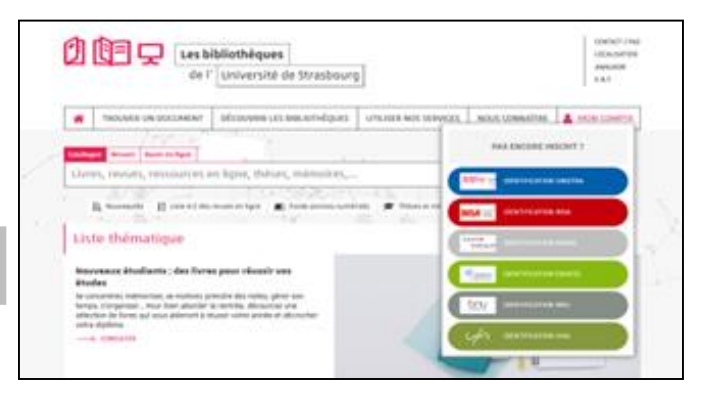

- Les ressources en ligne payées par l'université de Strasbourg sont signalées par un cadenas gris/noir :  $\triangleq$
- Les ressources en ligne payées par la Bibliothèque nationale et universitaire sont signalées par un cadenas jaune : **a**
- Accès distant aux ressources payantes avec l'identifiant et le mot de passe de votre compte Unistra.

## Accès aux ressources [3/4]

— Accès par « Bases en ligne » en indiquant le nom de la base recherchée.

Exemple :

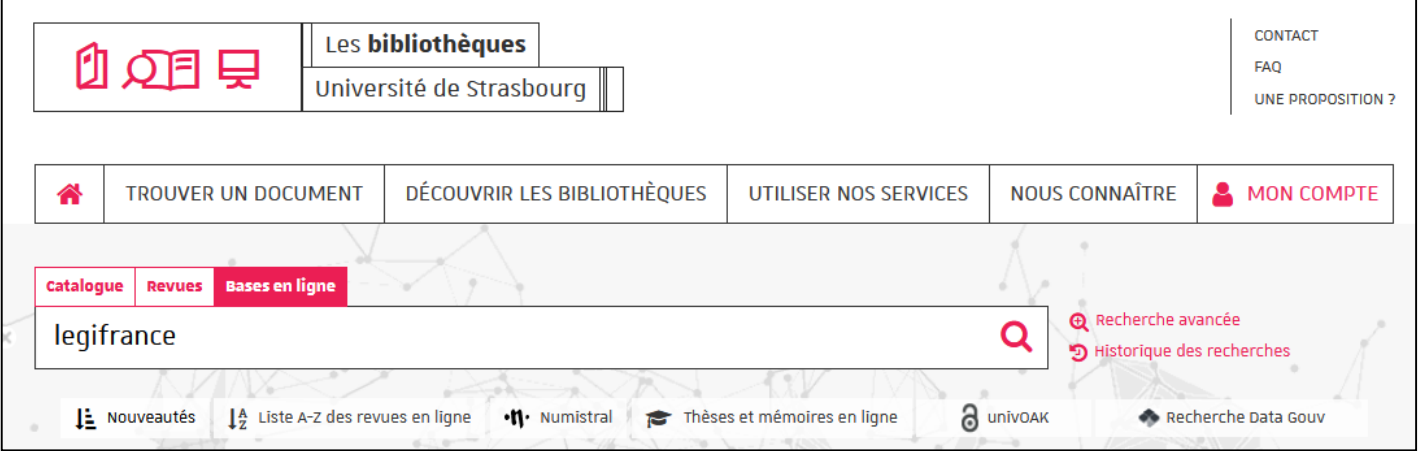

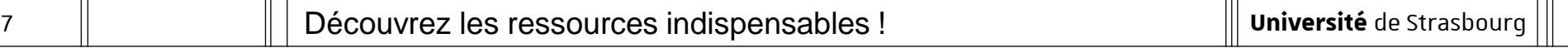

### Accès aux ressources [4/4]

— Accès par « Trouver un document par discipline »

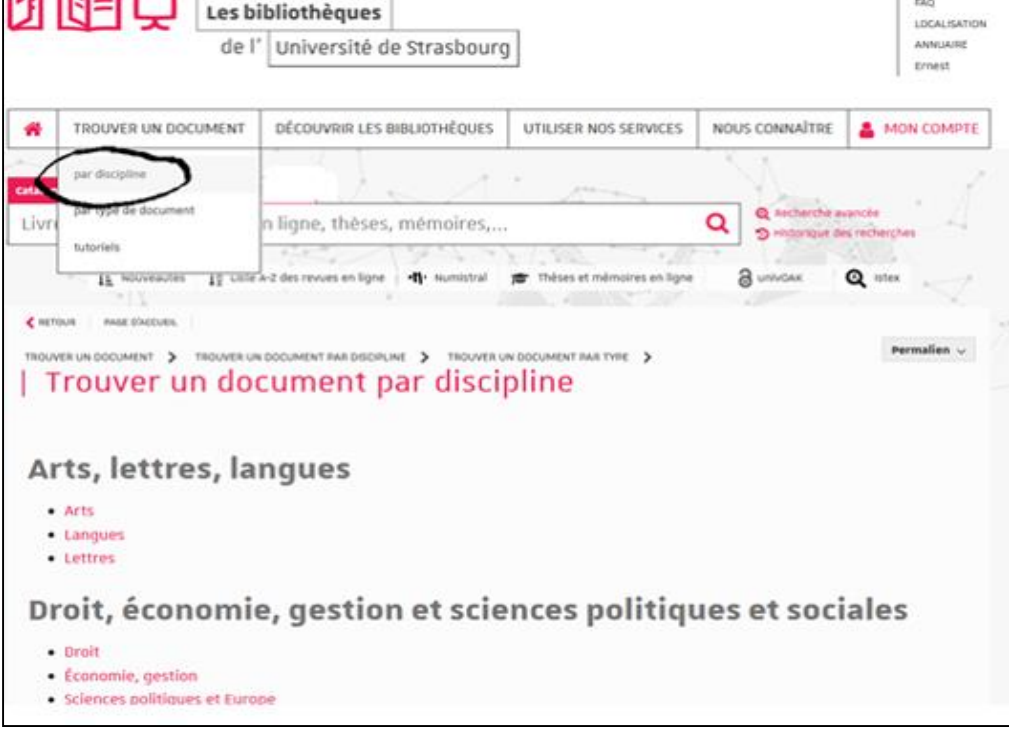

# Des ressources pour accéder aux **textes**, aux **décisions**

# Legifrance : accès aux textes [1/8]

- Comment chercher une loi ?
	- $\rightarrow$  Pour rechercher une loi, je sélectionne le fonds « Journal officiel ».

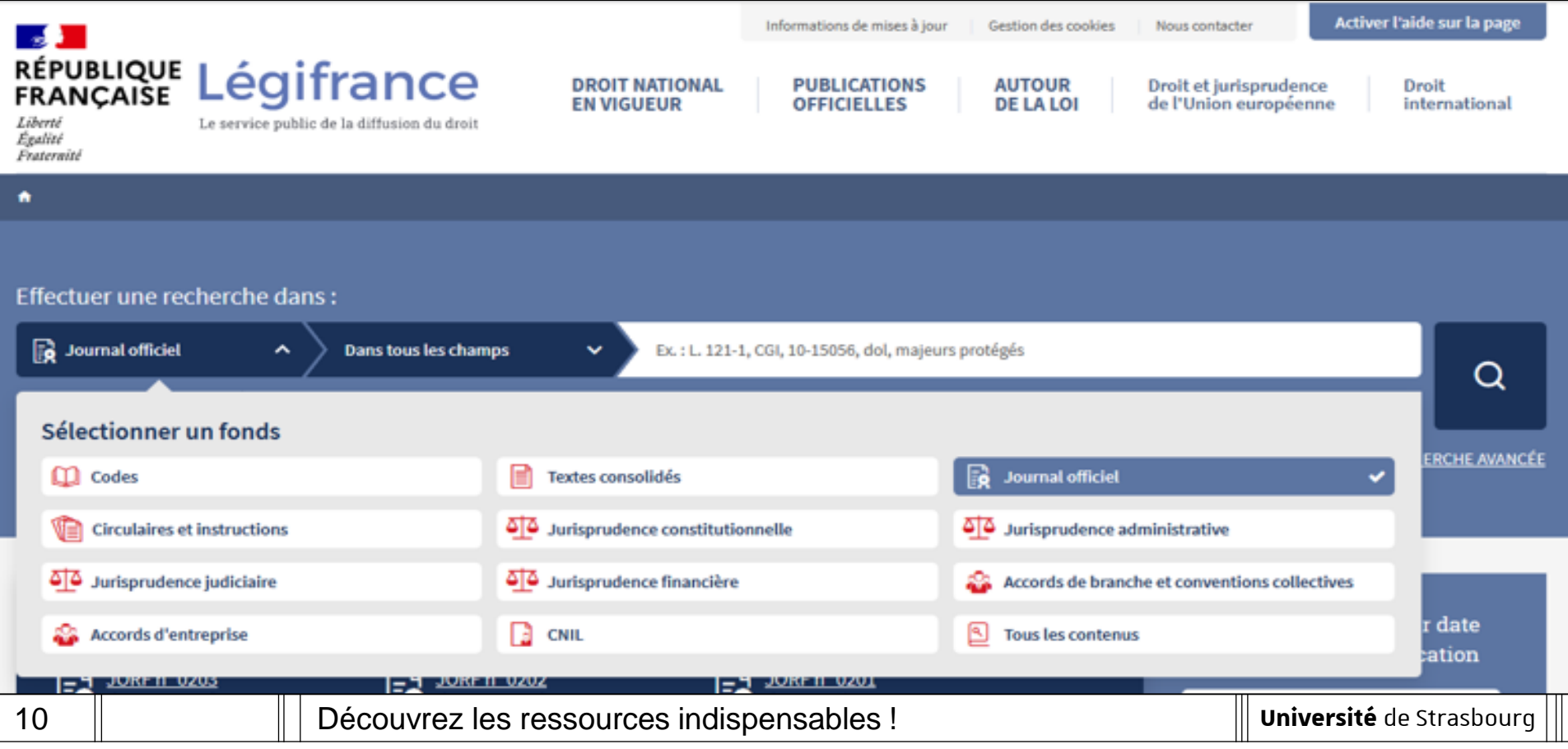

# Legifrance : accès aux textes [2/8]

- Comment chercher une loi ?
	- $\rightarrow$  Pour rechercher une loi, je sélectionne ensuite « loi » dans la rubrique « nature de texte ».

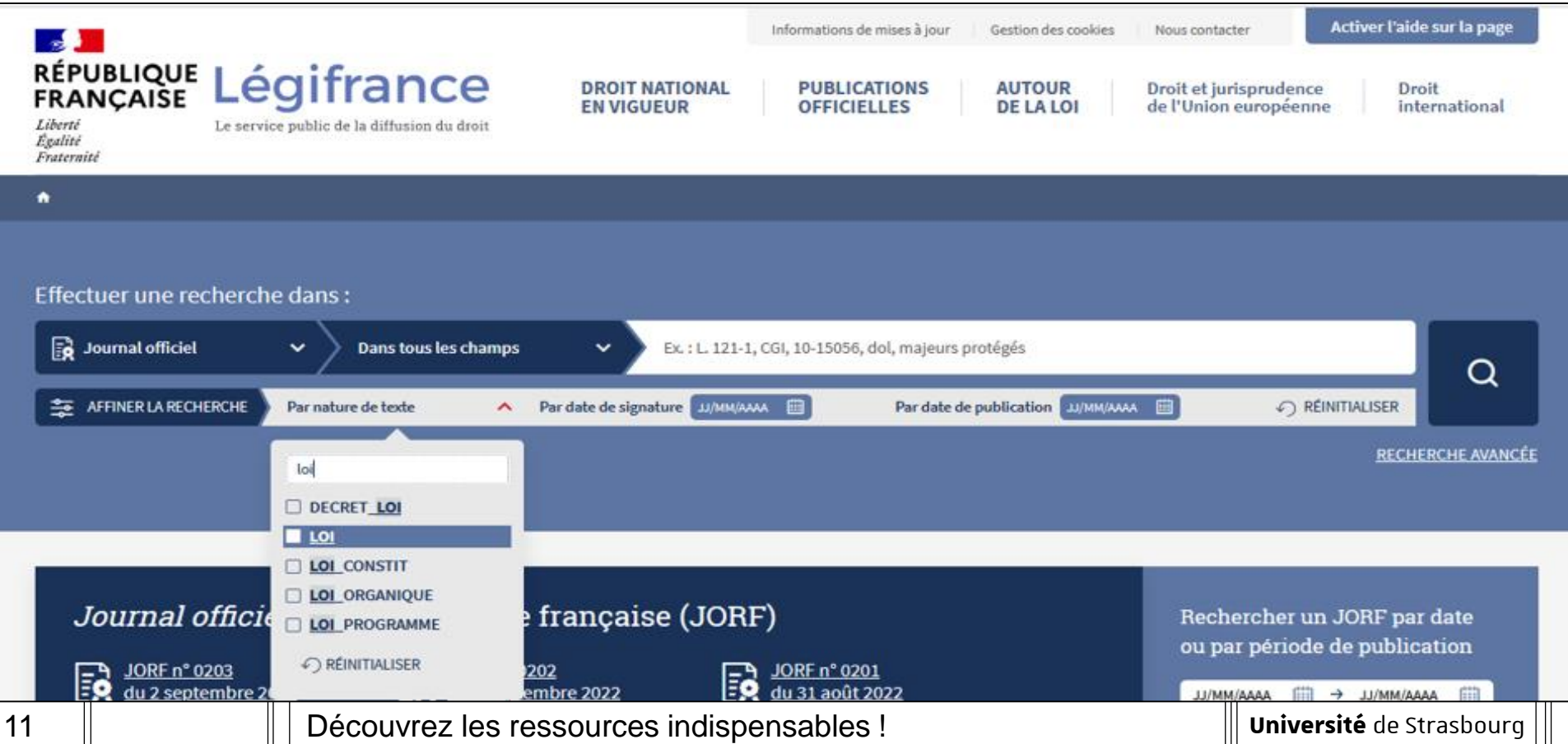

# Legifrance : accès aux textes [3/8]

#### Comment chercher une loi?

 $\rightarrow$  Pour rechercher une loi, j'indique également le numéro du texte dans le champ « numéros de texte ». Exemple avec la Loi n° 2016-297 du 14 mars 2016 relative à la protection de l'enfant :

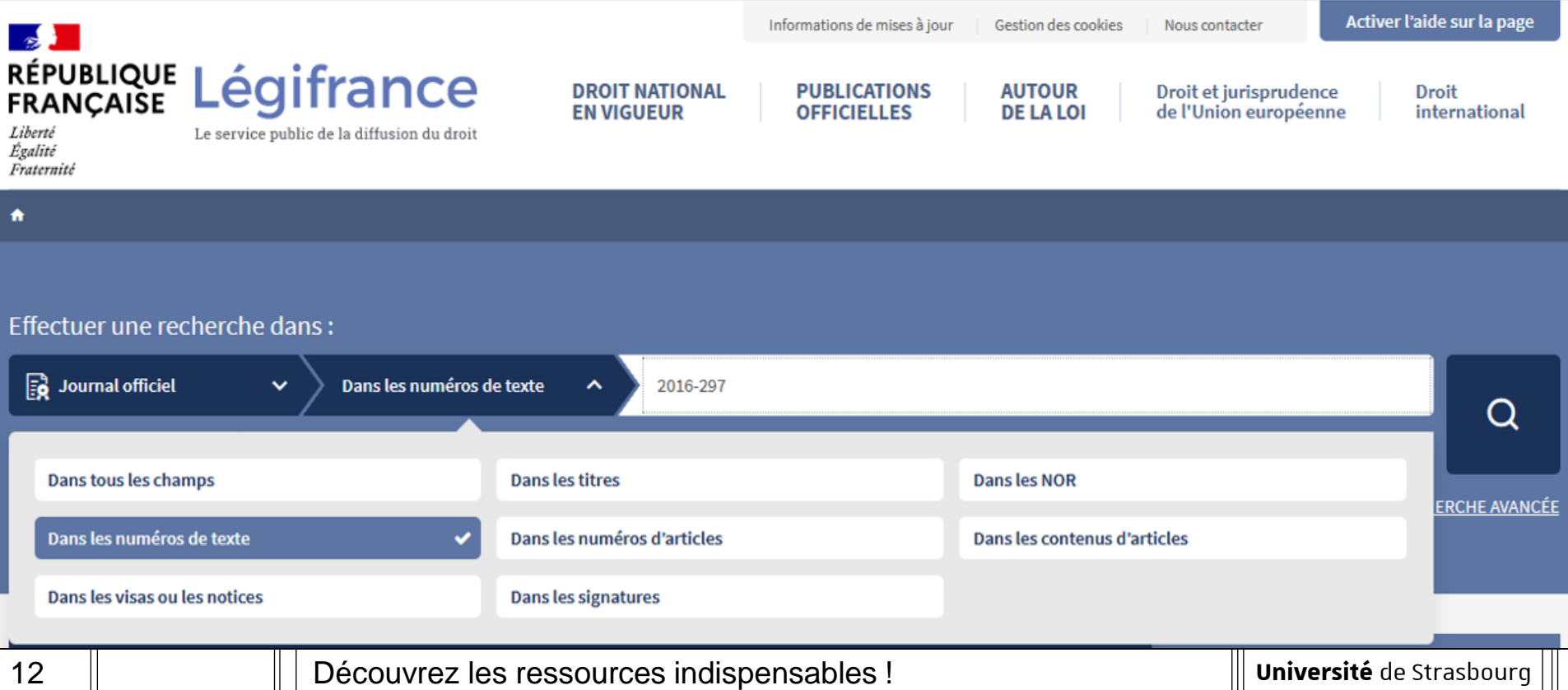

# Legifrance : accès aux textes [4/8]

- Comment chercher une loi ?
	- $\rightarrow$  Pour rechercher une loi, je peux sinon indiquer la date de **signature** du texte. Exemple avec la Loi n° 2016-297 du 14 mars 2016 relative à la protection de l'enfant :

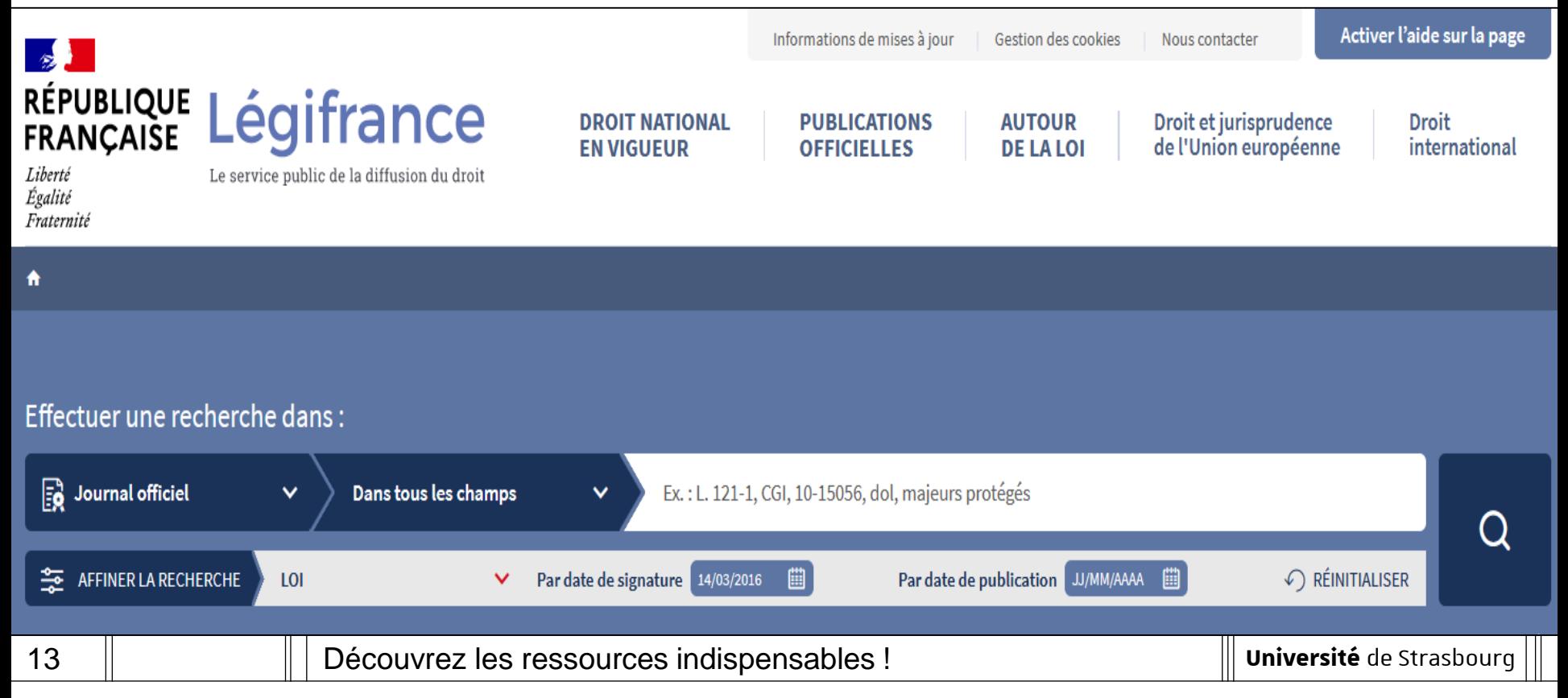

## Legifrance : accès aux textes [5/8]

- Comment chercher une loi?
	- $\rightarrow$  J'accède ainsi à la version d'origine et à la version en vigueur (« version consolidée ») de la loi recherchée. Exemple :

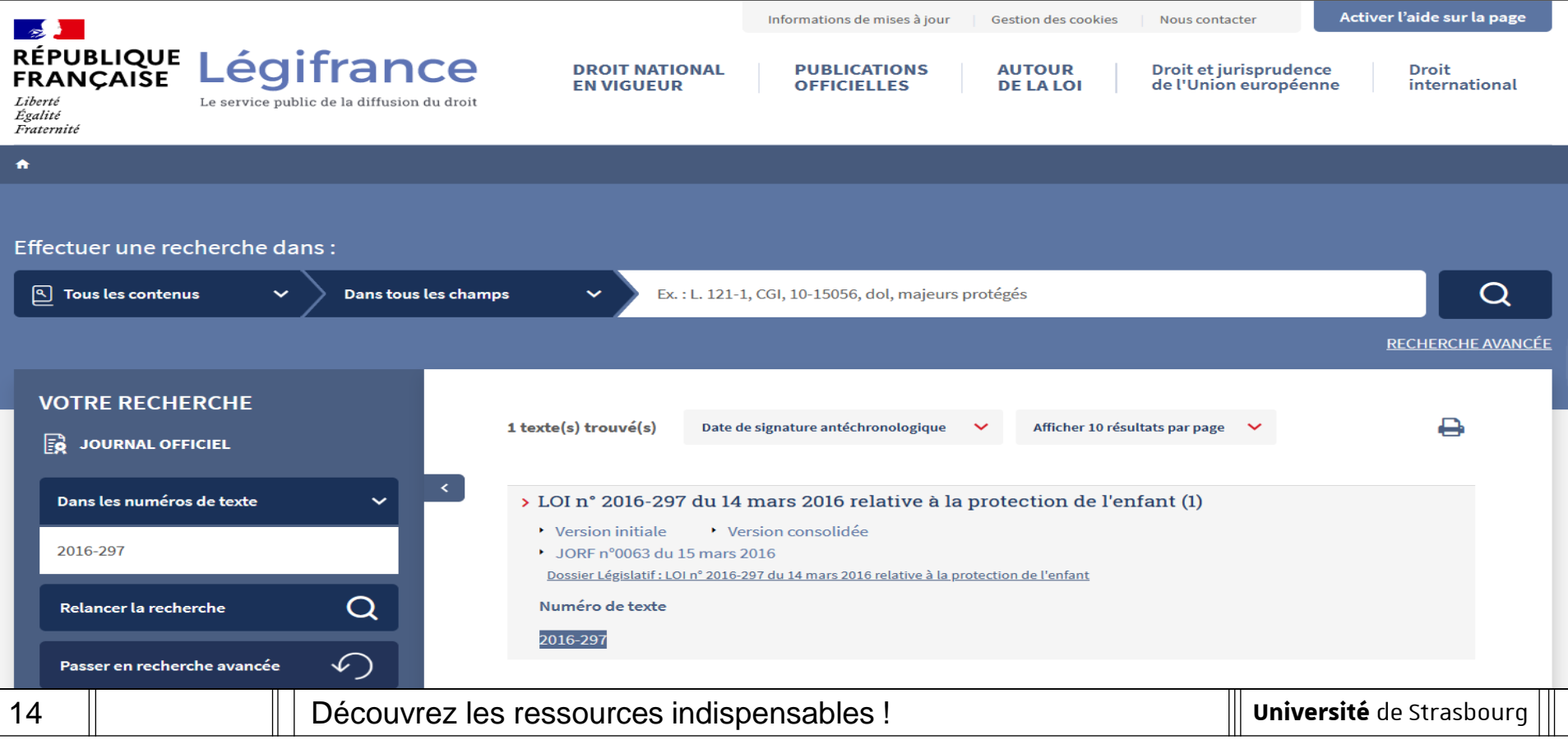

# Legifrance : accès aux textes [6/8]

- Comment chercher un article de code ?
	- $\rightarrow$  Pour rechercher un article de code, je sélectionne le fonds « Codes ».

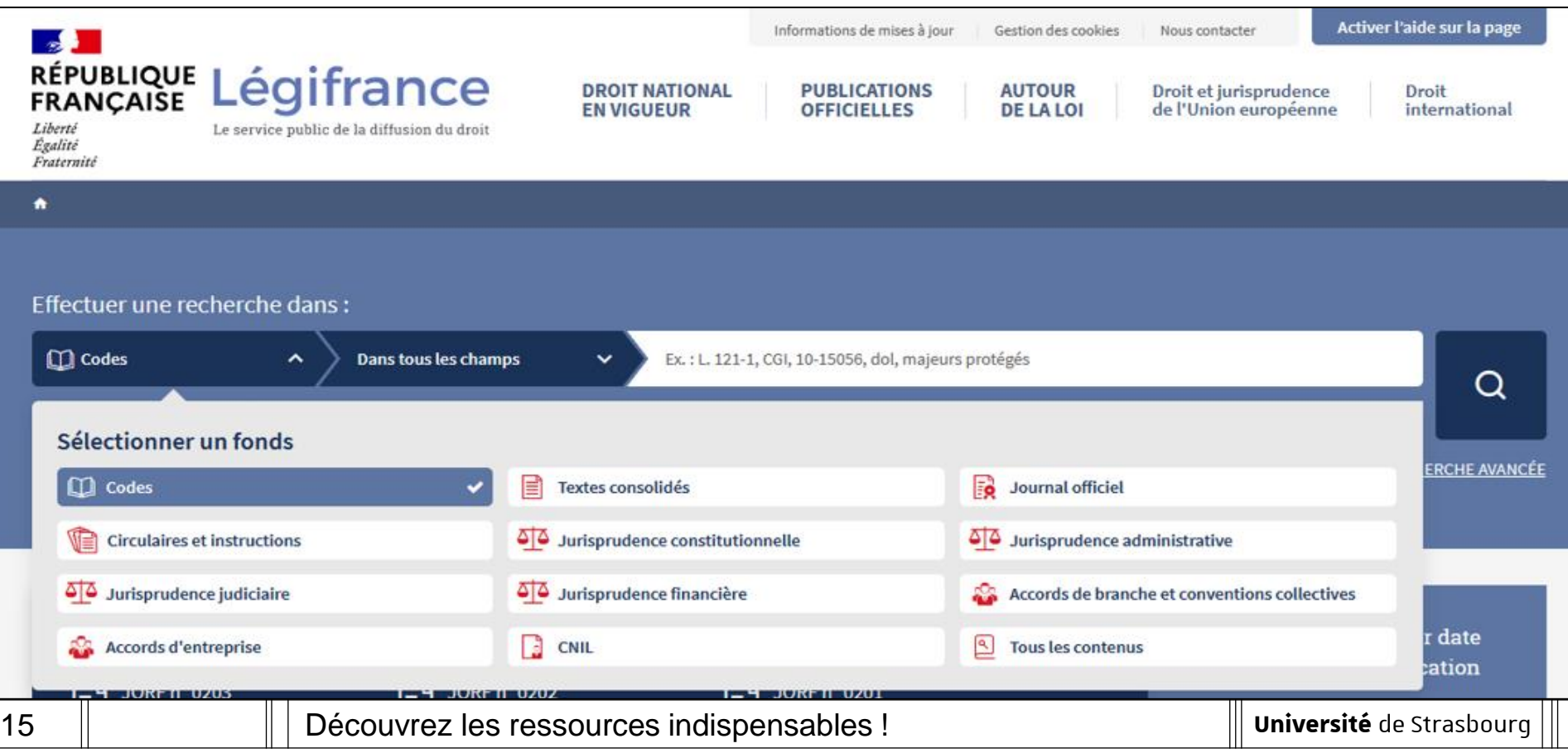

# Legifrance : accès aux textes [7/8]

- Comment chercher un article de code ?
	- $\rightarrow$  Pour rechercher un article de code, je sélectionne ensuite le code concerné dans la rubrique « nom de code ». Exemple avec le Code civil :

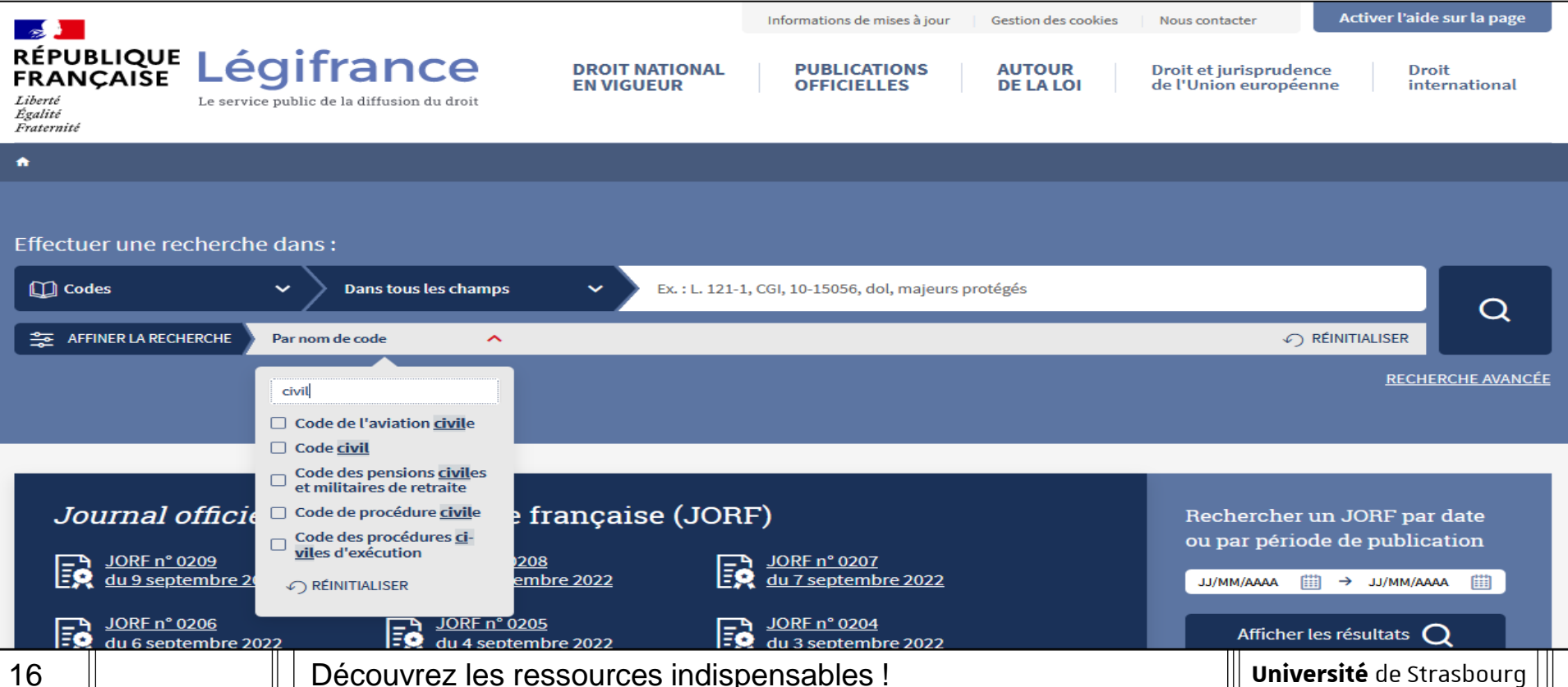

# Legifrance : accès aux textes [8/8]

- Comment chercher un article de code ?
	- $\rightarrow$  Pour rechercher un article de code, j'indique également le numéro de l'article recherché dans le champ « numéros d'articles ». Exemple avec l'article 229 du Code civil :

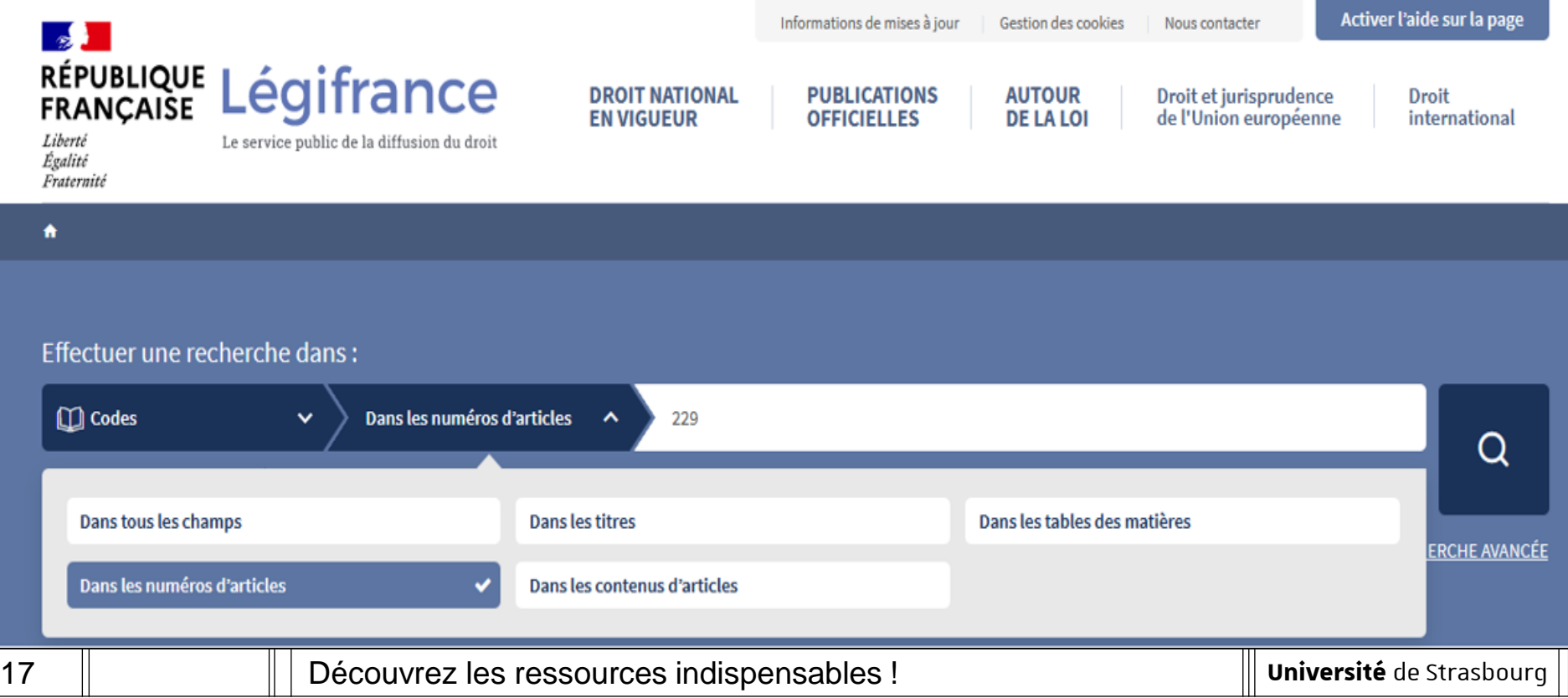

# Legifrance : accès aux décisions des juridictions [1/1]

- Comment chercher une décision?
	- $\rightarrow$  Je choisis l'accès en fonction de la décision recherchée : jurisprudence constitutionnelle, administrative ou judiciaire…

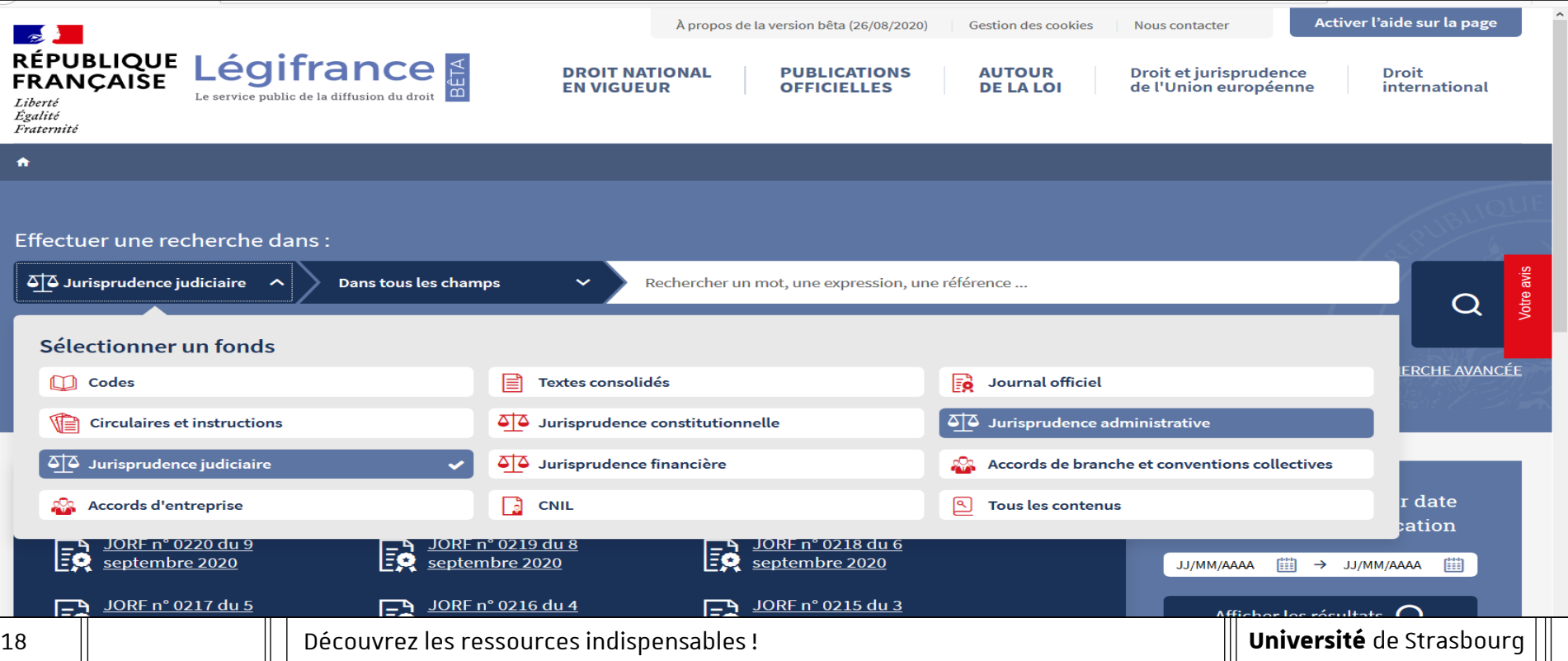

# Des ressources pour accéder aux **articles de doctrine**

## Dalloz.fr : accès aux articles de doctrine [1/2]

- Comment chercher un article de doctrine ?
	- $\rightarrow$  Je choisis l'espace de travail « Etudiants ».
	- $\rightarrow$  Je peux ensuite choisir la rubrique « Documentation » » pour sélectionner la revue recherchée.

Exemple : D. Fenouillet, Le divorce sans juge, D. 2016. 1424

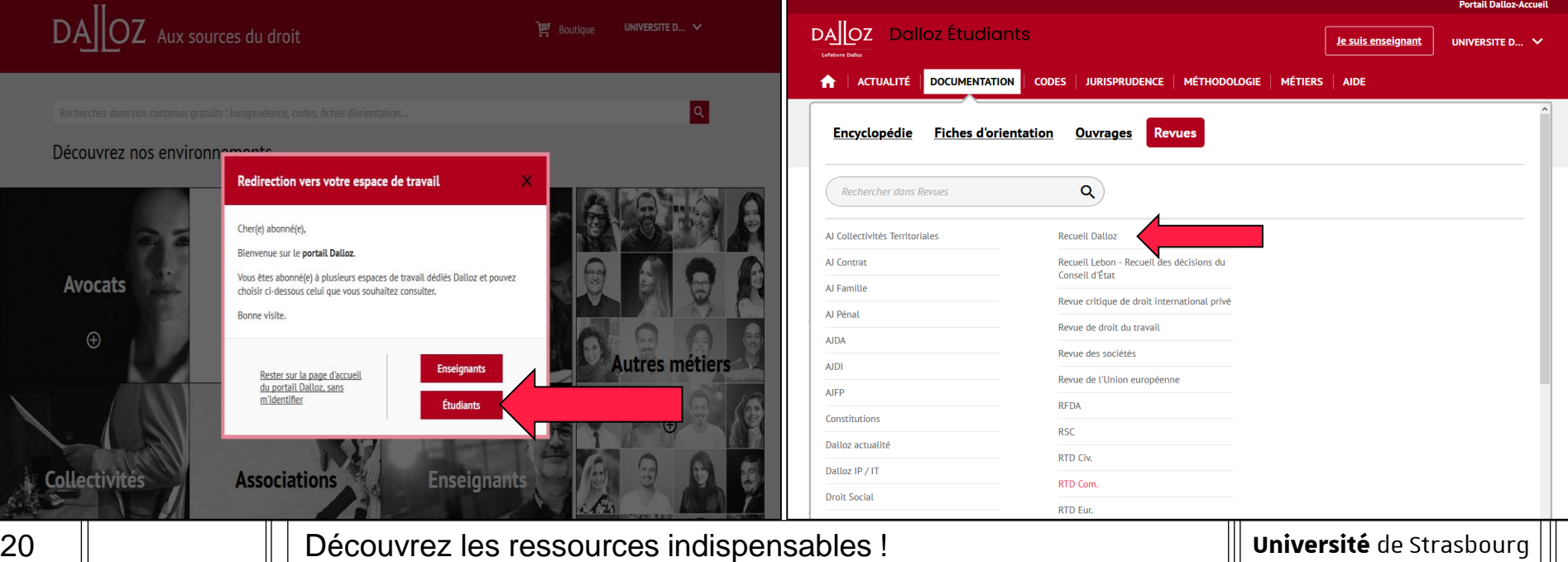

# Dalloz.fr : accès aux articles de doctrine [2/2]

- Comment chercher un article de doctrine ?
	- $\rightarrow$  J'indique les références de l'article pour le rechercher dans tous les numéros de la revue.

Exemple : D. Fenouillet, Le divorce sans juge, D. 2016. 1424

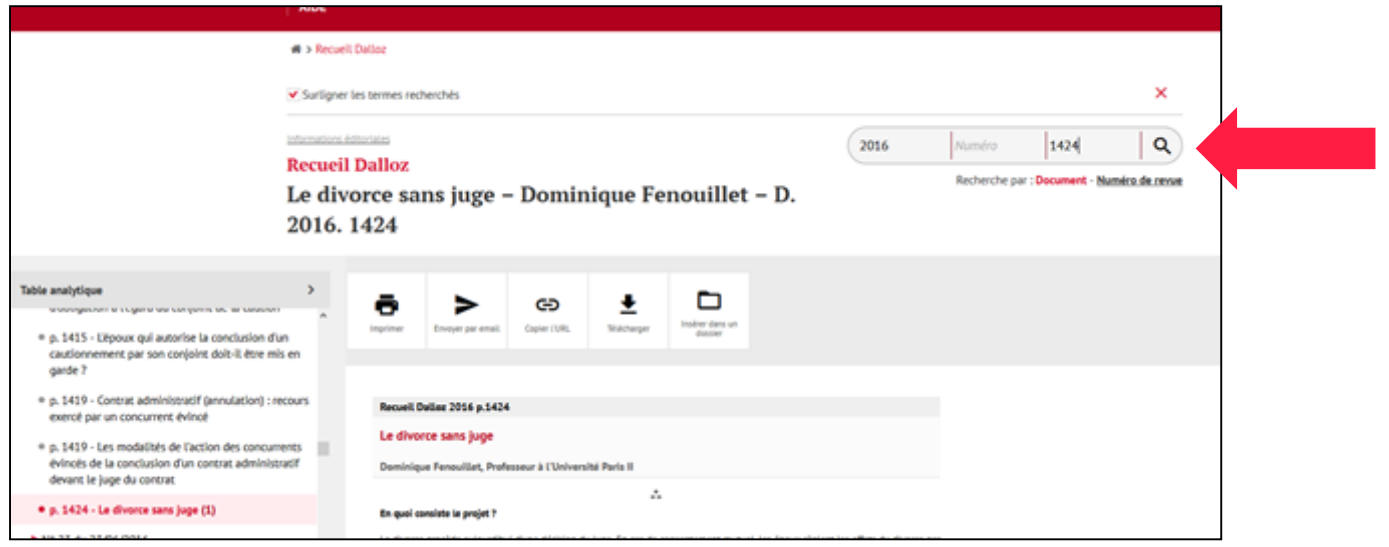

# Ressources de l'éditeur Dalloz : informations complémentaires [1/3]

- Sur Dalloz.fr, vous accédez également :
	- $\rightarrow$  à la rubrique « Dalloz Actu Etudiant ».
	- $\rightarrow$  aux « codes rouges » (codes annotés ou commentés) édités par Dalloz dans la rubrique « Codes ».

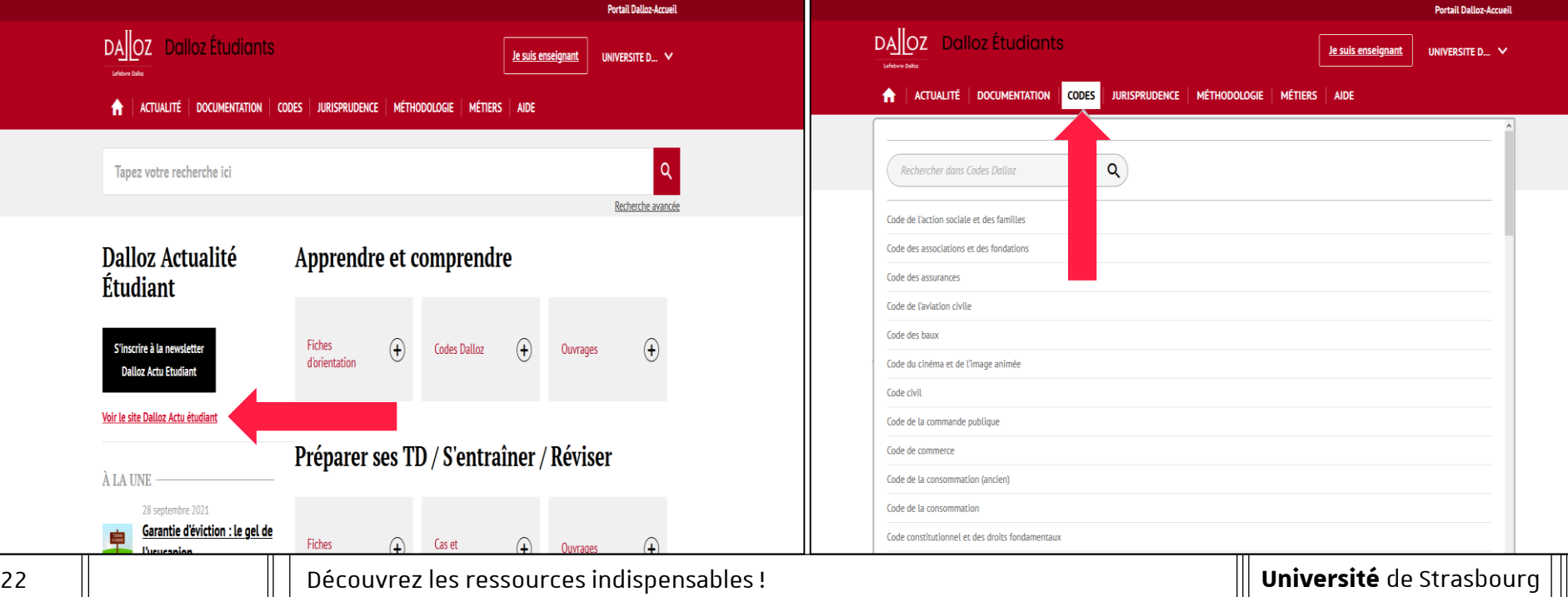

# Ressources de l'éditeur Dalloz : informations complémentaires [2/3]

#### Sur Dalloz.fr, vous accédez également :

- $\rightarrow$  à des « fiches d'orientation » dans la rubrique « Documentation ».
- $\rightarrow$  à des « fiches méthodologiques » dans la rubrique « Méthodologie » et des « focus métiers » dans la rubrique « Métiers ».

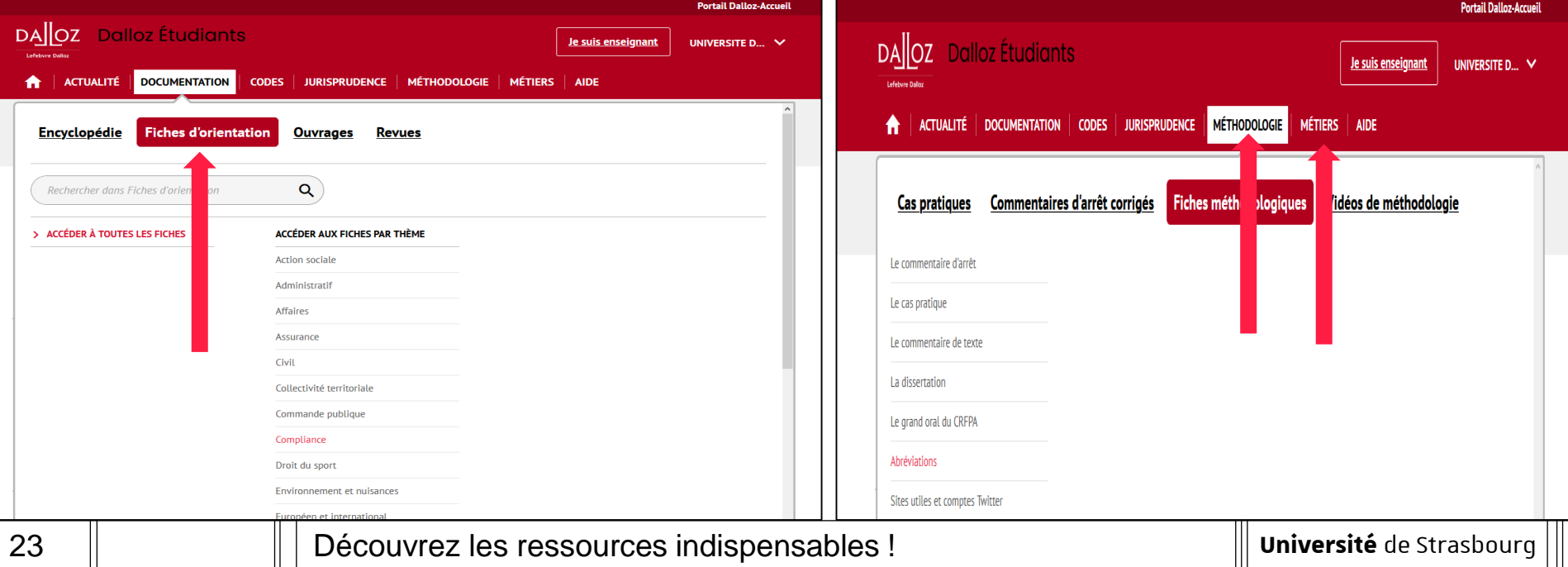

# Ressources de l'éditeur Dalloz : informations complémentaires [3/3]

- Sur Dalloz Bibliothèque, vous accédez à des livres numériques (lexiques, manuels…).
	- $\rightarrow$  **Attention** : de nombreux éditeurs publient des ouvrages juridiques, ne négligez pas les livres en version imprimée que vous pouvez consulter et emprunter en bibliothèque à l'université.

**Soyez attentifs à la date de publication de l'ouvrage !**

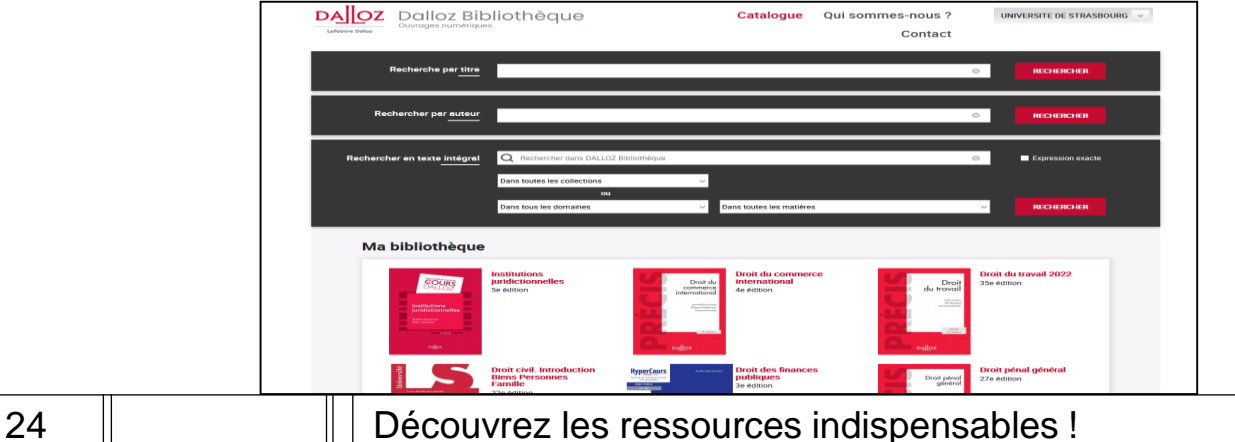

### Lexis 360 : accès à la base

- Comment accéder à Lexis 360 ?
	- $\rightarrow$  Lors de ma première connexion, je crée mon compte personnel avec mon adresse courriel Unistra (donc obligatoirement en @etu.unistra.fr).

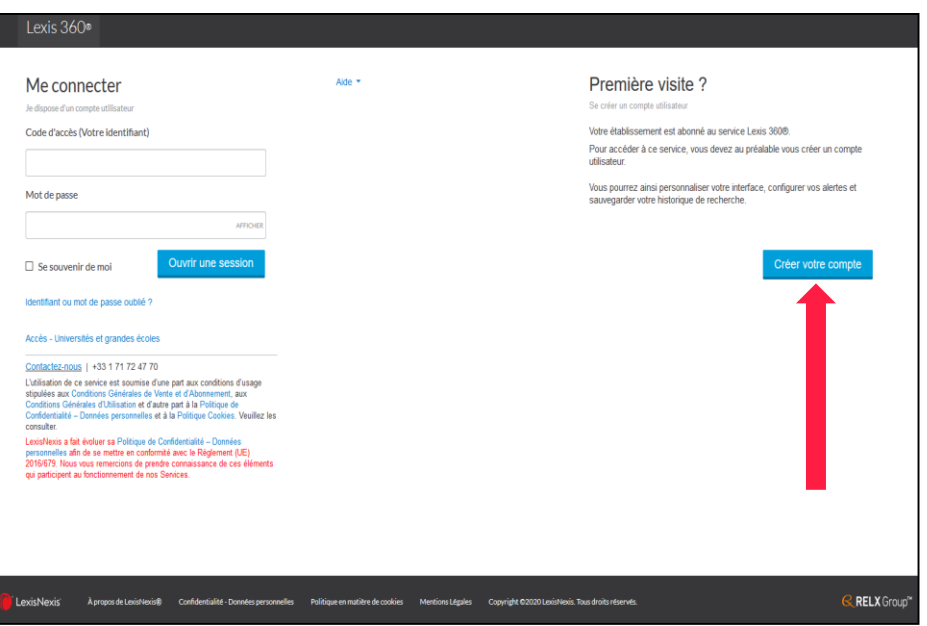

25 | Découvrez les ressources indispensables !

# Lexis 360 : informations complémentaires

- Sur Lexis 360, vous accédez notamment :
	- $\rightarrow$  à des revues et à certains « codes bleus » (codes annotés ou commentés) édités par LexisNexis (codes signalés comme « commentés » sur Lexis 360). commenté
	- à des « fiches pédagogiques » (méthodologie et révisions).

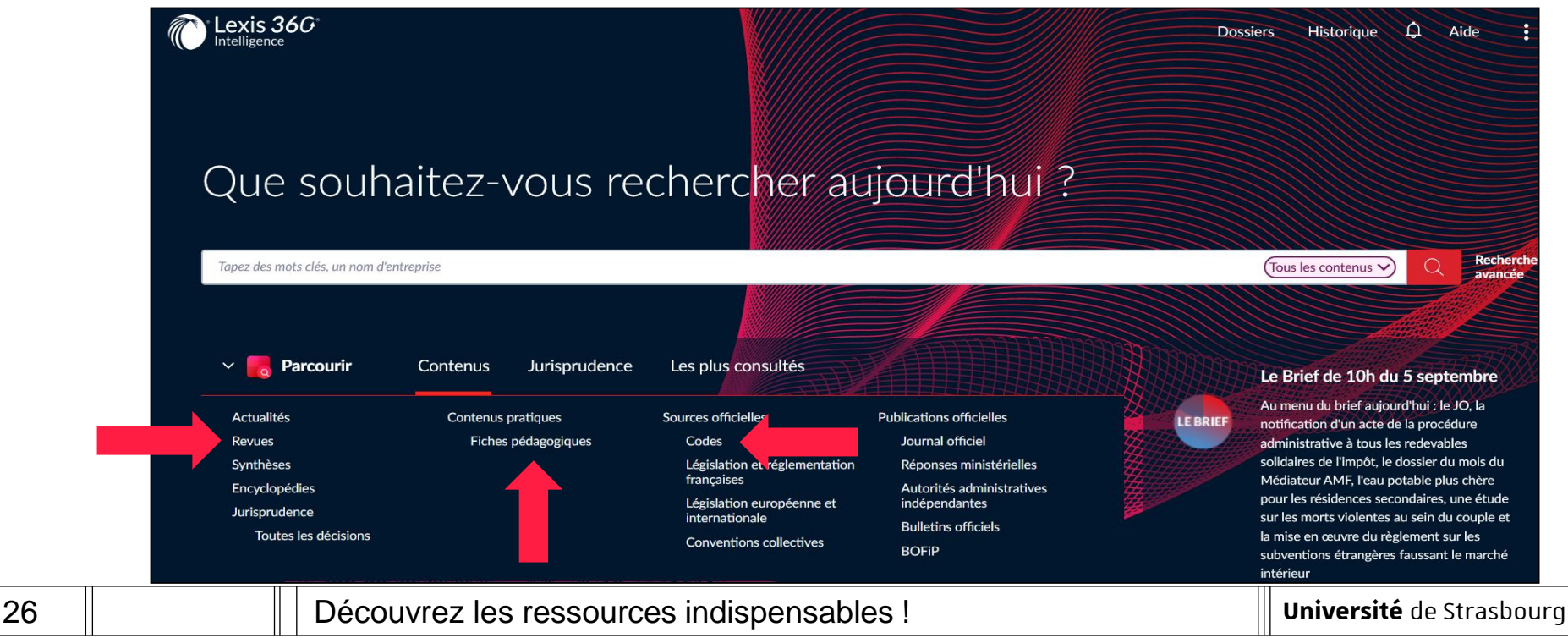

Comment savoir dans quelle bibliothèque ou sur quelle base en ligne se trouve une revue ?

- Utiliser le site bu unistra fr en indiquant les termes principaux du titre complet de la revue.
	- $\rightarrow$  Les juristes emploient très souvent des titres abrégés pour désigner les revues.

Pour identifier le titre complet, consulter notamment la liste des abréviations disponible dans les salles de lecture des

bibliothèques.

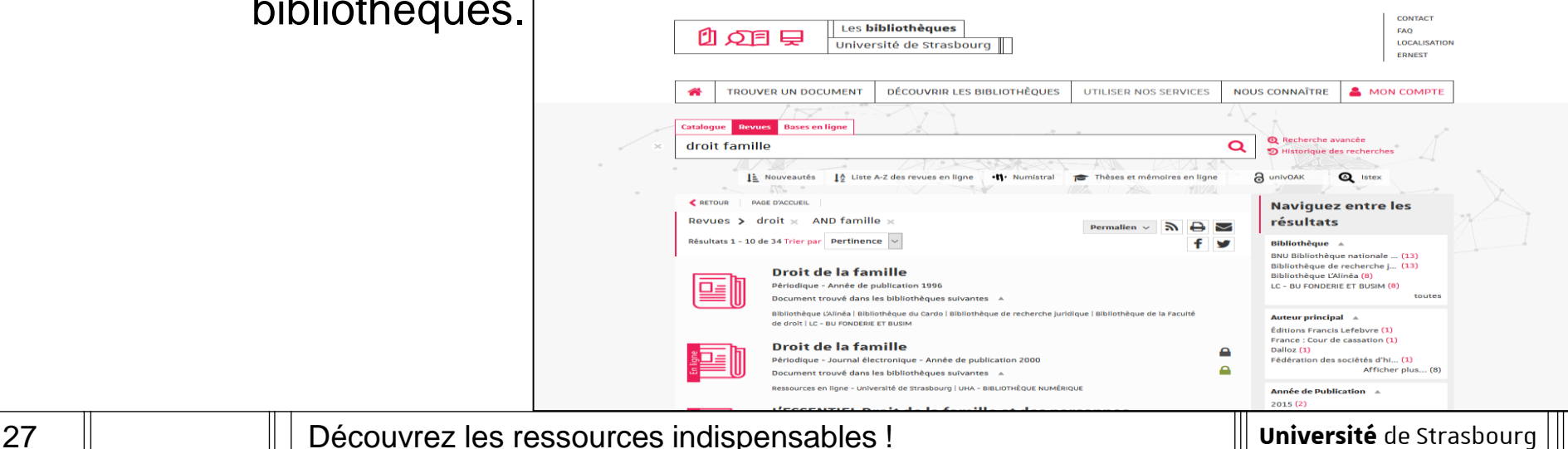

#### Q cd B | bu.unistra.fr

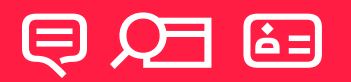

# Rappel :

# comment trouver

# de l'**aide** ?

山口早 nundacut? ah ditarana LOCAL KATH DÉCOUVRIR LES BIBLIOTHÈOUES | UTILISER NOS SERVICES | NOUS CONNAÎTRE TROUVER UN DOCUMENT A MONICOMPTE ues, ressources en ligne, thèses, mémoir

Rubrique « Utiliser nos **services** »  $\rightarrow$  Se former à la recherche documentaire

**Université** de Strasbourg

#### **② ed & bu.unistra.fr**

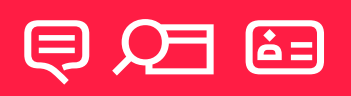

# Rappel :

# comment trouver de l'**aide** ?

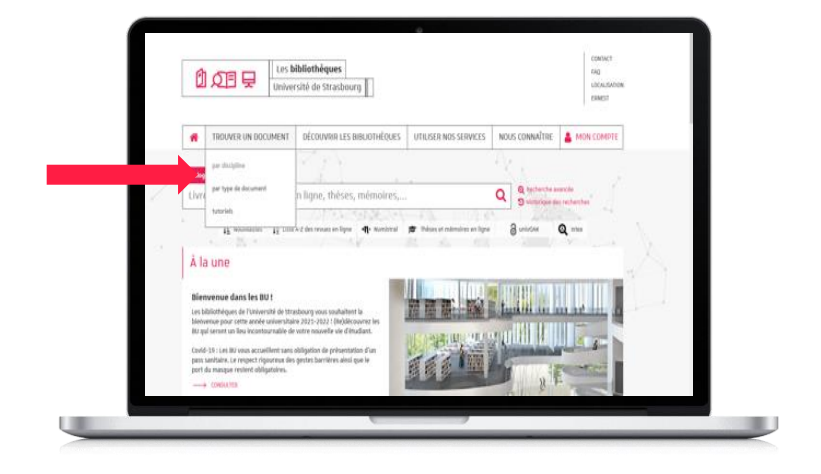

Rubrique « Trouver un **document** »

 $\rightarrow$  Tutoriels

**Université** de Strasbourg

# りの目 早 **À bientôt** dans les BU !

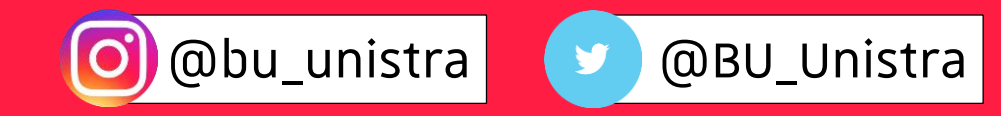